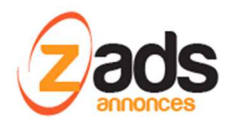

# **ZADS**

# **Gestion de la messagerie – (V8)**

Dernière édition : Mai 2018

#### **Avant-propos**

Depuis la version 8.0, ZADS propose une messagerie instantanée (chat) interne. Elle permet de mettre en relation les personnes sous forme de mini messages avec historisation.

#### **Configuration de base**

Pour activer la messagerie, il faut, dans l'onglet « chat et conversation » ACTIVER l'option .

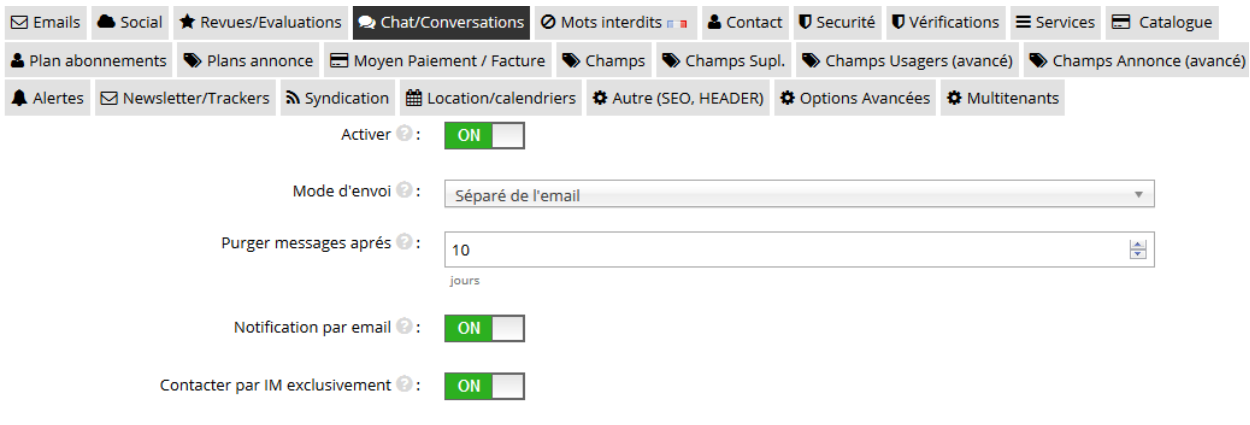

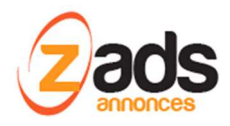

Le Chat devient alors disponible sur les annonces, cela bien sûr ne sera disponible que pour les utilisateurs enregistrés.

Il est possible de rendre le chat comme « moyen de contact exclusif ».

Contacter par IM exclusivement @:

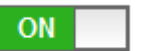

### **Initiation d'un message**

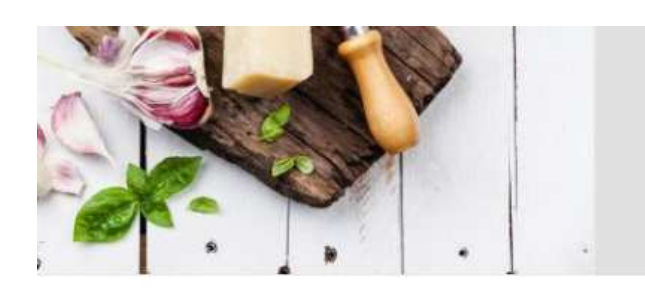

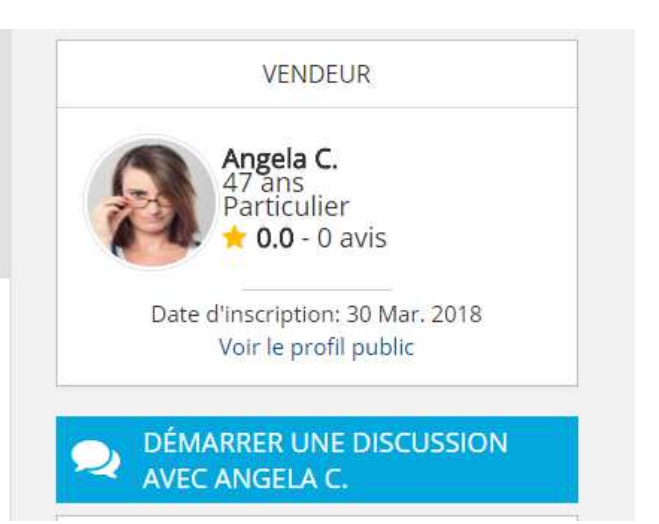

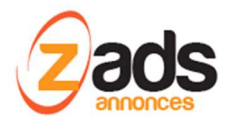

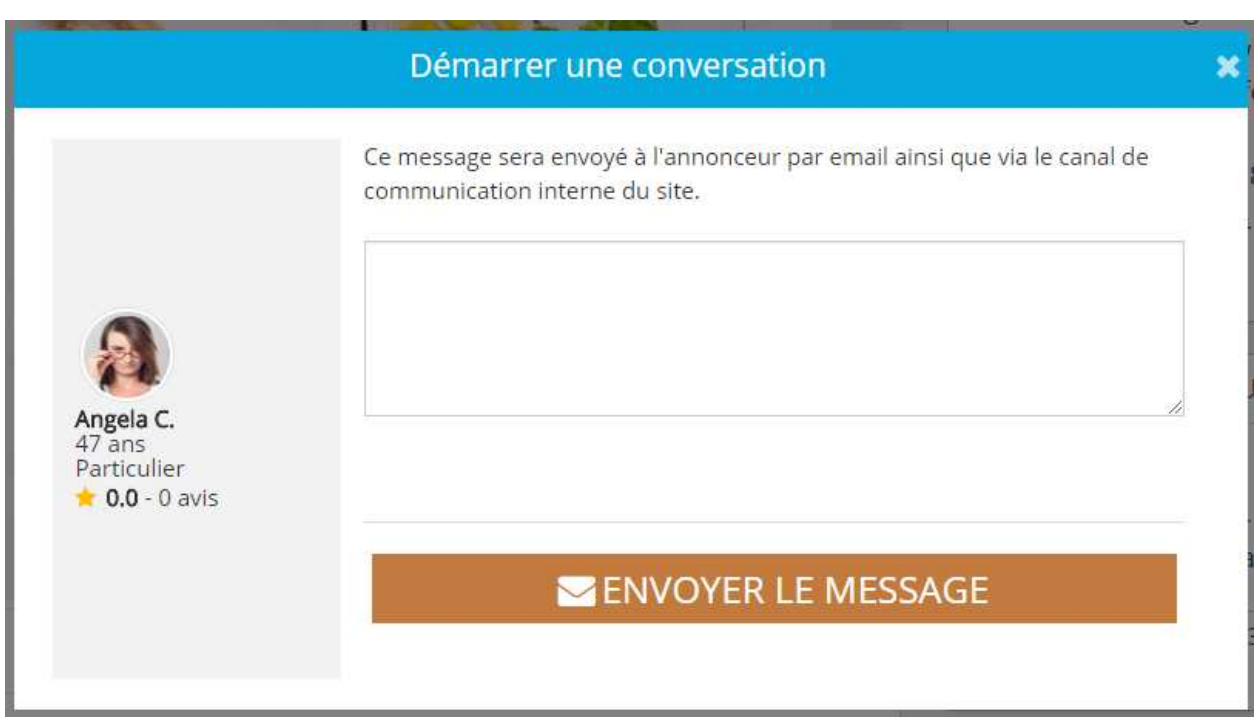

Une fois le message renseigné, on est redirigé vers la page des conversations qui donne un inventaire des conversations en cours.

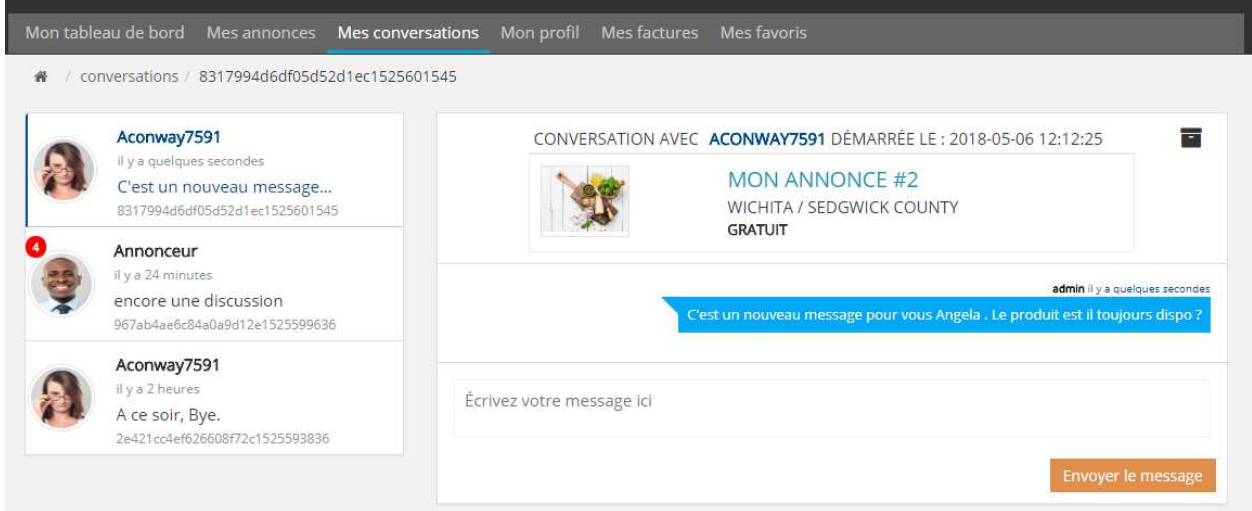

Un dialogue peut alors se mettre en place comme ci-dessous :

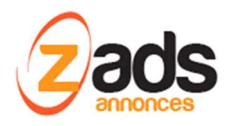

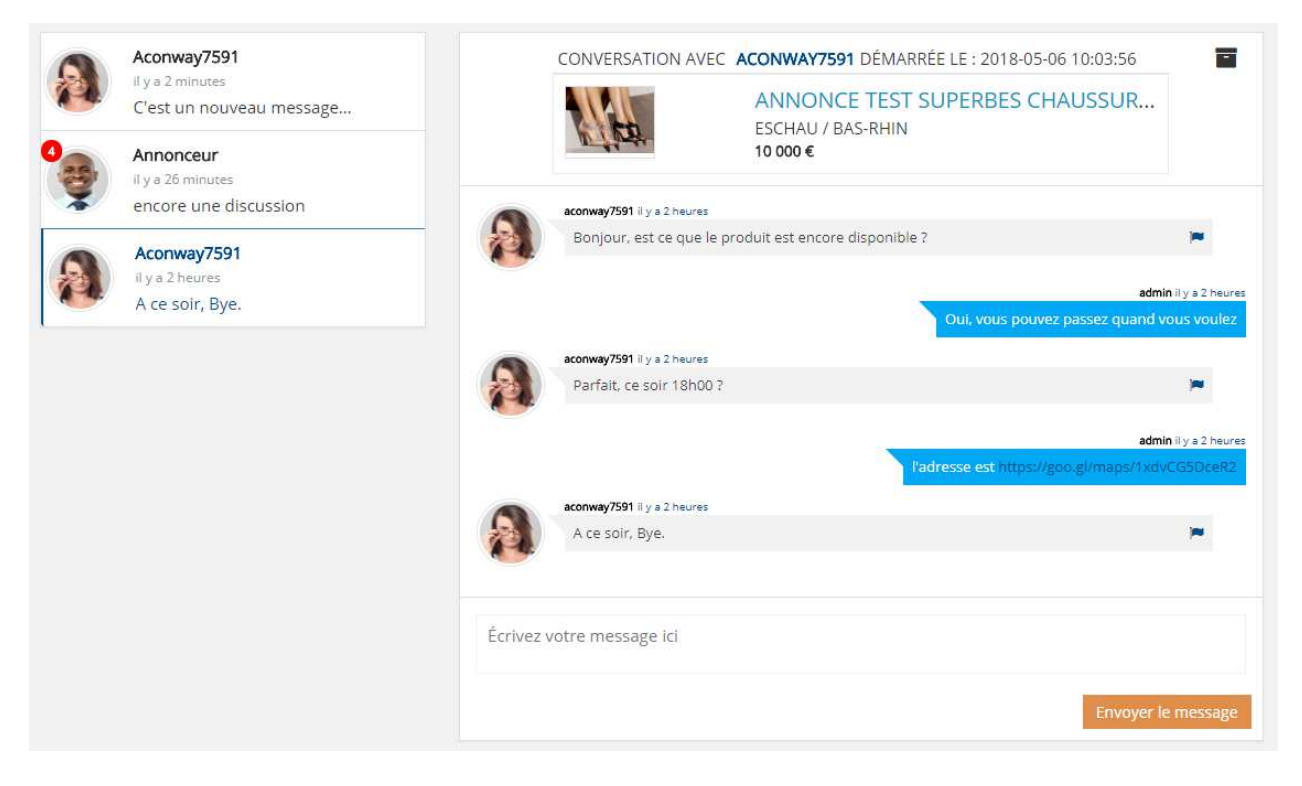

Si une conversation existe déjà avec cet annonceur, pour la même annonce, alors le message est envoyé dans la même conversation :

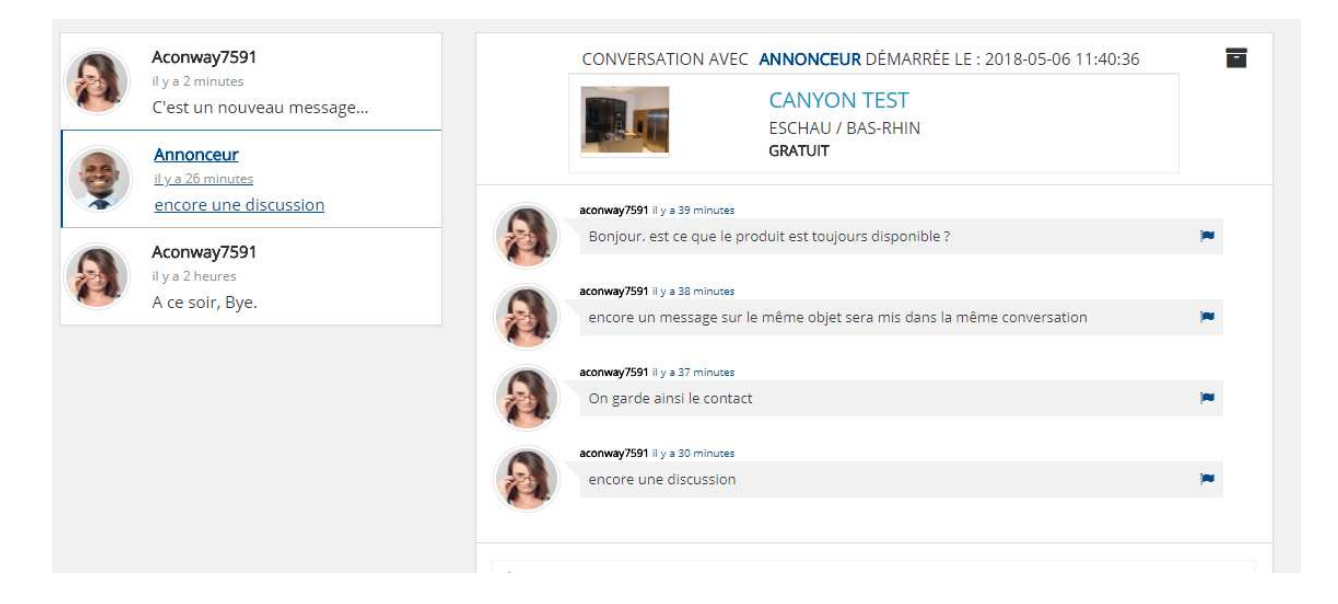

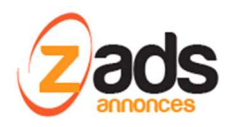

Si une annonce n'est plus publiée (expirée, ou en cours de re-travail ou n'existe plus sur les serveurs), les détails de l'annonce ne sont plus visibles. On peut continuer cependant continuer à envoyer des messages.

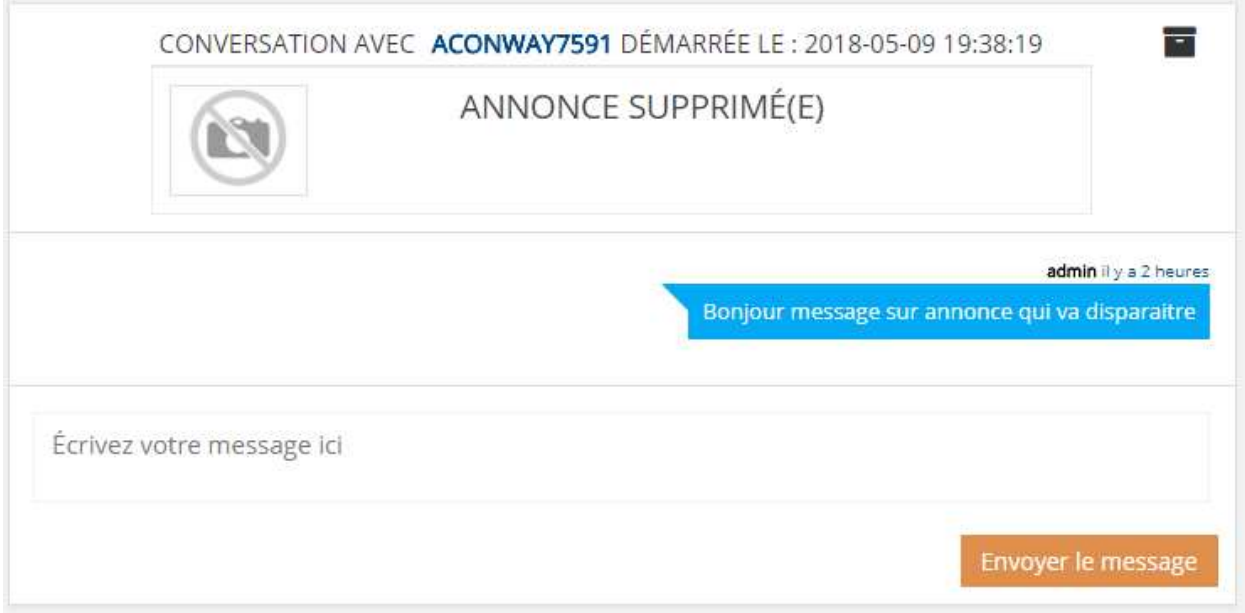

L'affichage de la liste des messages (mini-liste) en mode latéral peut soit mettre en avant les usagers ou l'annonce si c'est en relation avec une annonce. Ce mode se configure ci-dessous :

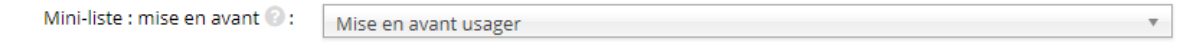

**Mise en avant « Usager » :** 

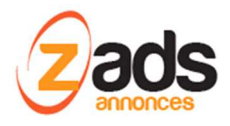

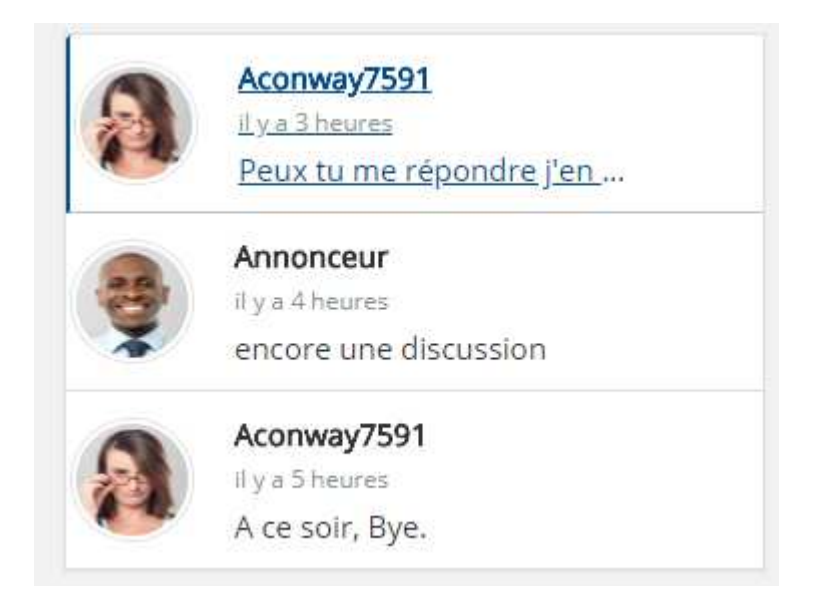

#### **Mise en avant des « annonces » :**

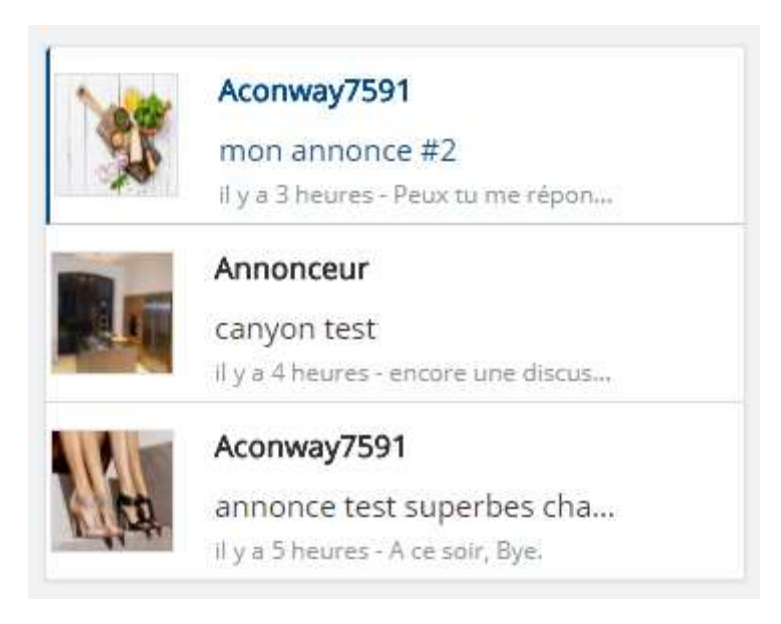

#### **Alertes et notifications**

Un mécanisme de « pooling » recherche toutes les X secondes (paramétrable ci-dessous) les nouveaux messages et informe par un message sonore + un badge de couleur l'arrivée d'un nouveau message.

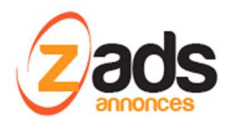

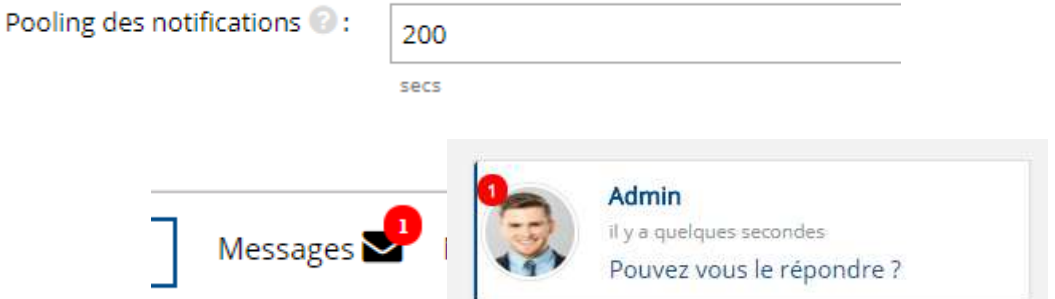

Si on souhaite que chaque envoi, informe également par email la personne :

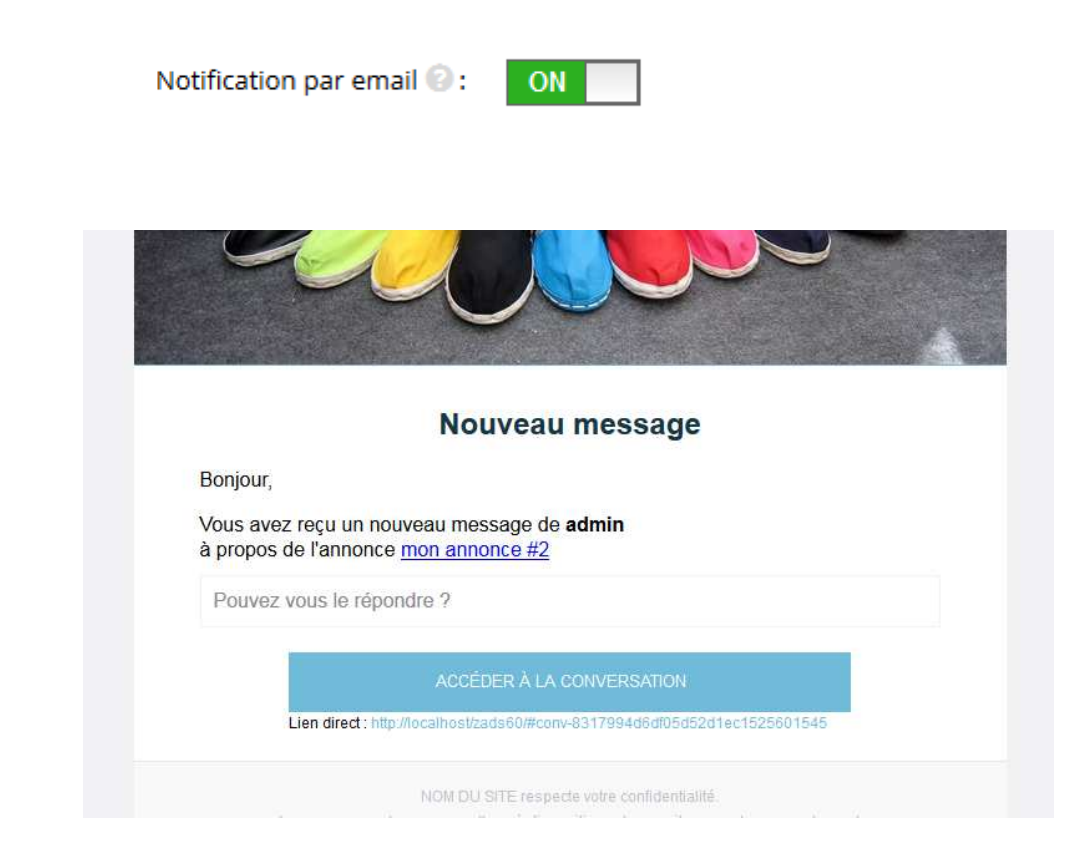

### **Modération et sécurisation**

ZADS peut détecter les comportements abusifs (via la détection des mots grossiers) et permettre un signalement par les personnes en communication.

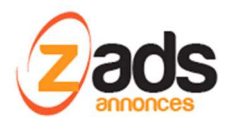

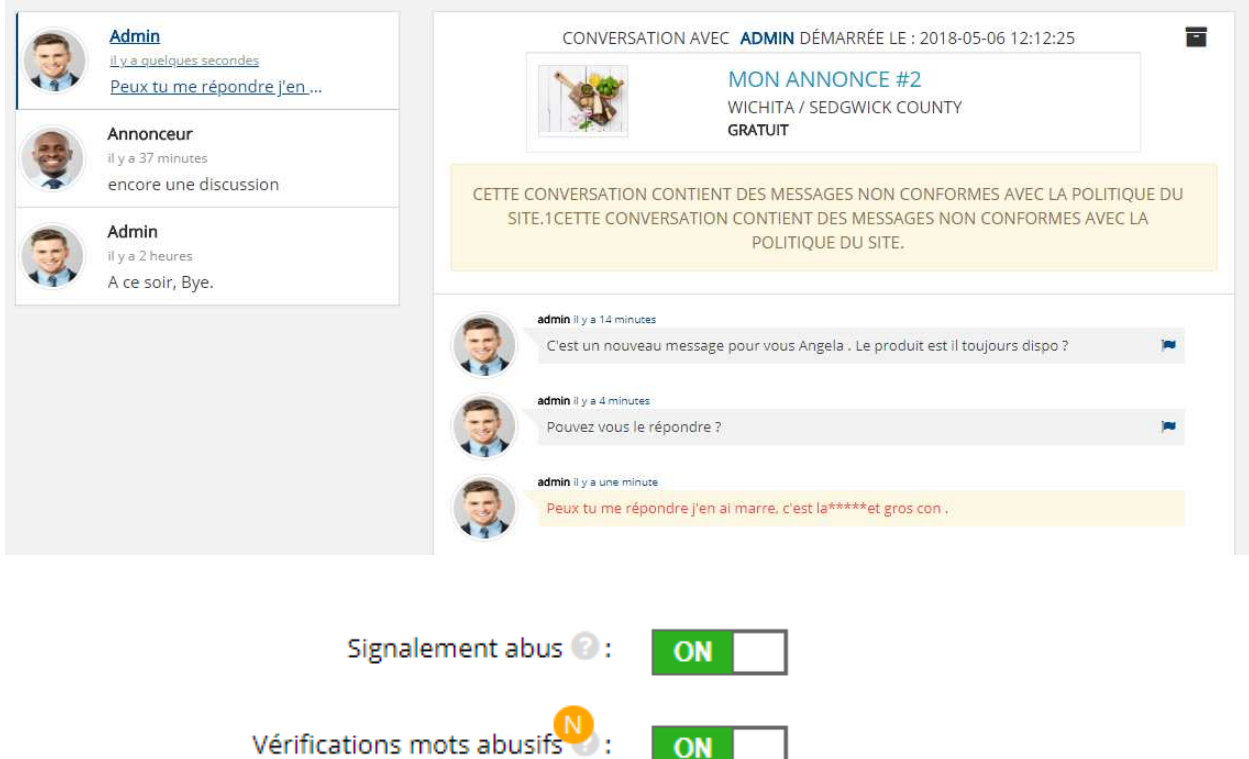

ON

Un email est également envoyé automatiquement à l'administrateur en cas de signalement.

On peut également **masquer les emails** en activant l'option ci-dessous.

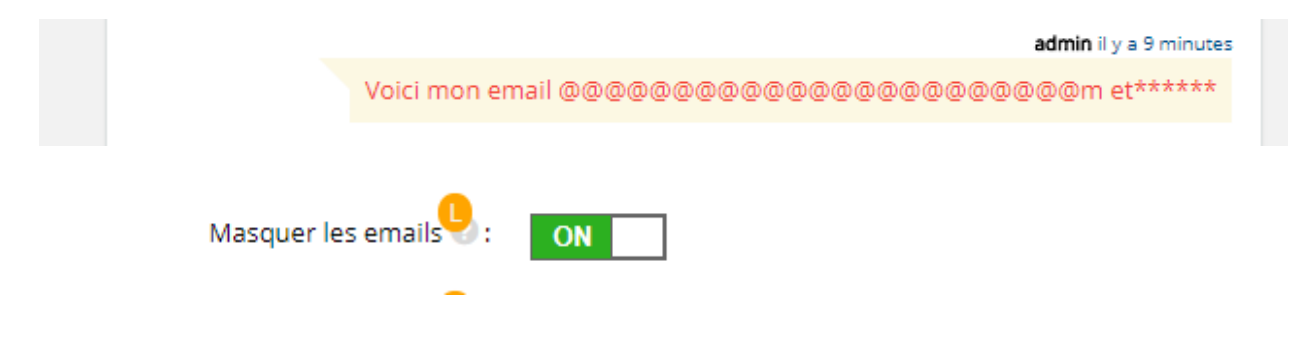

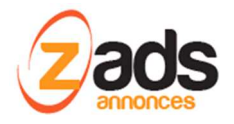

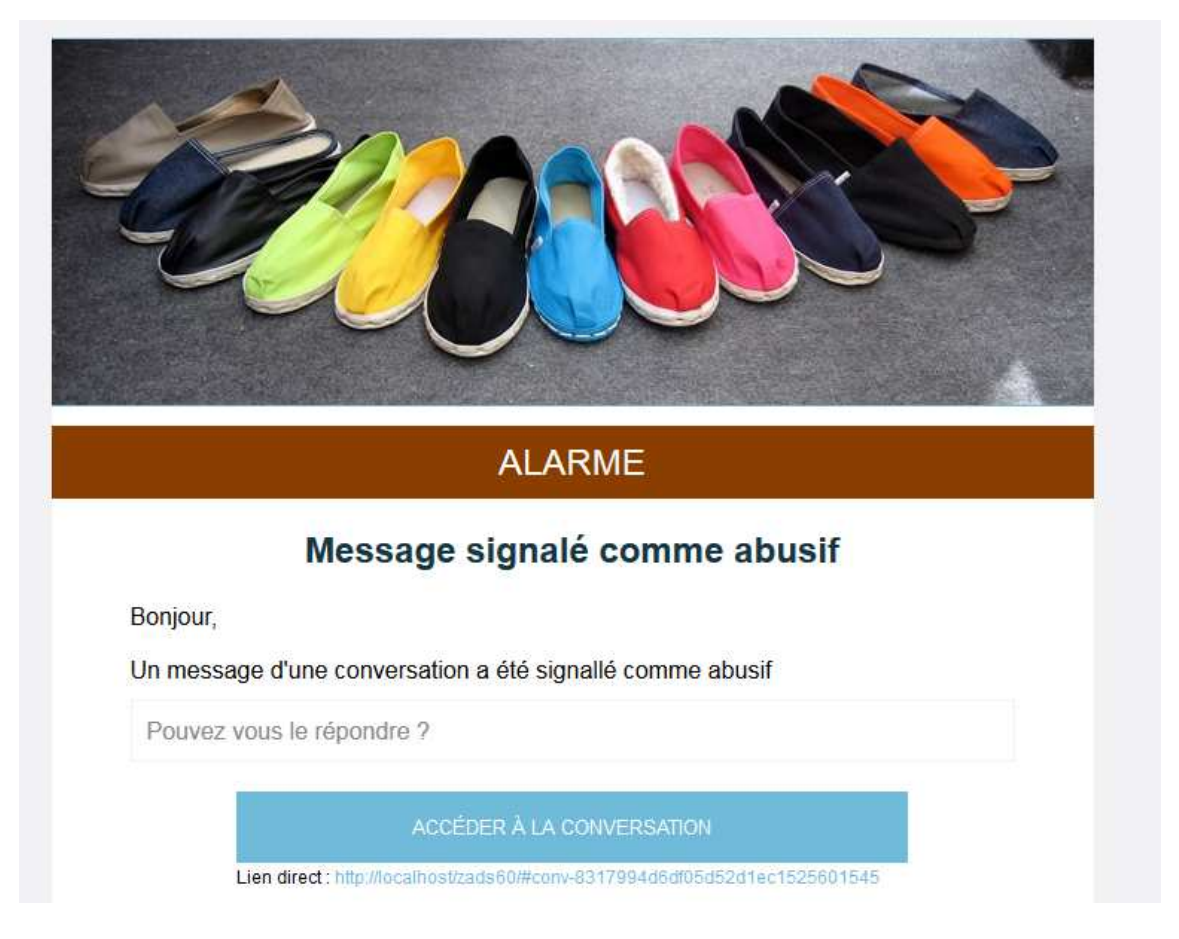

Pour paramétrer les emails (vers qui et quoi) :

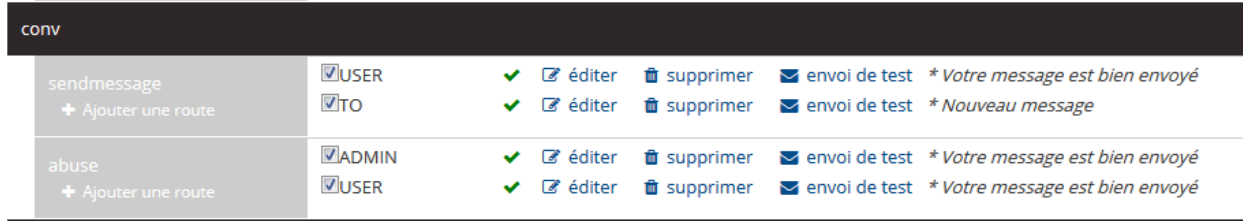

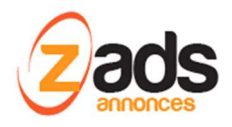

## **Interface administration**

Depuis le WEBADMIN, on peut contrôler les conversations pour modérer le contenu éventuel.

On peut ainsi supprimer ou enlever du site temporairement un message.

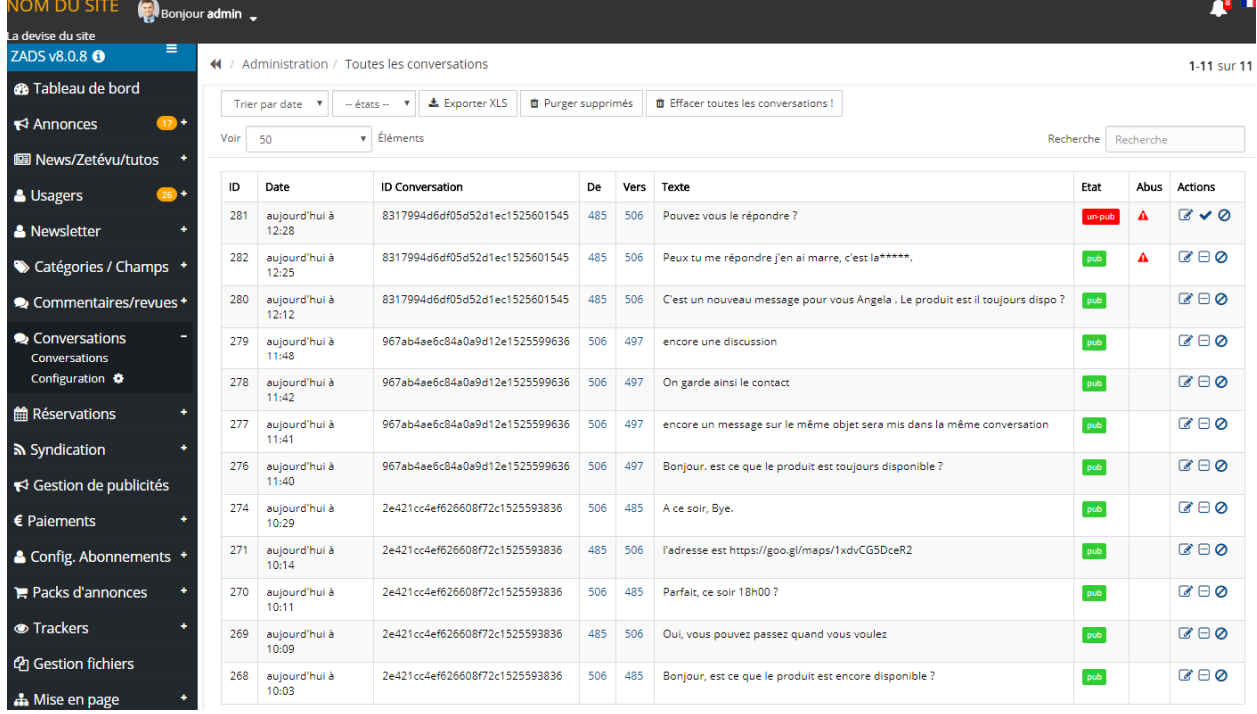